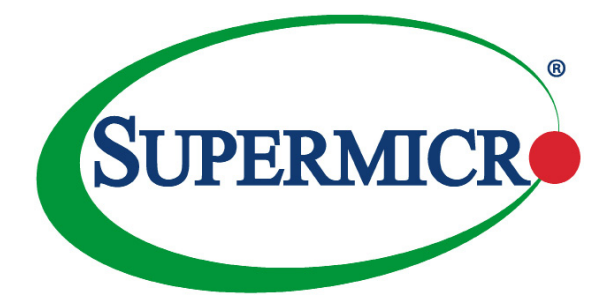

# AOC-S3008L-L8i

User's Guide

Revision 1.0

The information in this User's Guide has been carefully reviewed and is believed to be accurate. The vendor assumes no responsibility for any inaccuracies that may be contained in this document, and makes no commitment to update or to keep current the information in this user's guide, or to notify any person or organization of the updates. **Please Note: For the most up-to-date version of this user's guide, please see our Website at www.supermicro.com.**

Super Micro Computer, Inc. ("Supermicro") reserves the right to make changes to the product described in this user's guide at any time and without notice. This product, including software and documentation, is the property of Supermicro and/or its licensors, and is supplied only under a license. Any use or reproduction of this product is not allowed, except as expressly permitted by the terms of said license.

IN NO EVENT WILL SUPER MICRO COMPUTER, INC. BE LIABLE FOR DIRECT, INDIRECT, SPECIAL, INCIDENTAL, SPECULATIVE OR CONSEQUENTIAL DAMAGES ARISING FROM THE USE OR INABILITY TO USE THIS PRODUCT OR DOCUMENTATION, EVEN IF ADVISED OF THE POSSIBILITY OF SUCH DAMAGES. IN PARTICULAR, SUPER MICRO COMPUTER, INC. SHALL NOT HAVE LIABILITY FOR ANY HARDWARE, SOFTWARE, OR DATA STORED OR USED WITH THE PRODUCT, INCLUDING THE COSTS OF REPAIRING, REPLACING, INTEGRATING, INSTALLING OR RECOVERING SUCH HARDWARE, SOFTWARE, OR DATA.

Any disputes arising between the manufacturer and the customer shall be governed by the laws of Santa Clara County in the State of California, USA. The State of California, County of Santa Clara shall be the exclusive venue for the resolution of any such disputes. Supermicro's total liability for all claims will not exceed the price paid for the hardware product.

FCC Statement: This equipment has been tested and found to comply with the limits for a Class A digital device pursuant to Part 15 of the FCC Rules. These limits are designed to provide reasonable protection against harmful interference when the equipment is operated in a commercial environment. This equipment generates, uses, and can radiate radio frequency energy and, if not installed and used in accordance with the manufacturer's instruction manual, may cause harmful interference with radio communications. Operation of this equipment in a residential area is likely to cause harmful interference, in which case you will be required to correct the interference at your own expense.

California Best Management Practices Regulations for Perchlorate Materials: This Perchlorate warning applies only to products containing CR (Manganese Dioxide) Lithium coin cells. "Perchlorate Material-special handling may apply. See www.dtsc.ca.gov/hazardouswaste/perchlorate".

WARNING: Handling of lead solder materials used in this product may expose you to lead, a chemical known to the State of California to cause birth defects and other reproductive harm.

User's Guide Revision 1.0

Release Date: Sept. 22, 2015

Unless you request and receive written permission from Super Micro Computer, Inc., you may not copy any part of this document.

Information in this document is subject to change without notice. Other products and companies referred to herein are trademarks or registered trademarks of their respective companies or mark holders.

Copyright © 2015 by Super Micro Computer, Inc.

All rights reserved.

**Printed in the United States of America**

# **Preface**

# <span id="page-2-0"></span>**About this User's Guide**

This user's guide is written for system integrators, IT professionals, and knowledgeable end users. It provides information for the installation and use of the AOC-S3008L-L8i add-on card.

## **An Important Note to the User**

All images and layouts shown in this user's guide are based upon the latest PCB revision available at the time of publishing of this user's guide. The add-on card you have received may or may not look exactly the same as the graphics shown in this user's guide.

# **Returning Merchandise for Service**

A receipt or copy of your invoice marked with the date of purchase is required before any warranty service will be rendered. You can obtain service by calling your vendor for a Returned Merchandise Authorization (RMA) number. When returning to the manufacturer, the RMA number should be prominently displayed on the outside of the shipping carton and mailed prepaid or hand-carried. Shipping and handling charges will be applied for all orders that must be mailed when service is complete.

For faster service, RMA authorizations may be requested online (http://www.supermicro.com/support/rma/).

This warranty only covers normal consumer use and does not cover damages incurred in shipping or from failure due to the alteration, misuse, abuse or improper maintenance of products.

During the warranty period, contact your distributor first for any product problems.

During the warranty period, contact your distributor first for any product problems.

# **Conventions Used in the User's Guide**

Pay special attention to the following symbols for proper system installation:

**Warning:** Important information given to ensure proper system installation and to avoid possible damage done to the components or injury to yourself.

**Note:** Additional information given for proper system setup.

## **Important Links**

For your system to work properly, please follow the links below to download all necessary drivers/utilities and the user's manual for your server.

- Supermicro product manuals: <http://www.supermicro.com/support/manuals/>
- Product drivers and utilities: <ftp://ftp.supermicro.com>
- Product safety info: http://www.supermicro.com/about/policies/safety information.cfm
- If you have any questions, please contact our support team at: [support@](mailto:support%40supermicro.com?subject=Support%20Question) [supermicro.co](mailto:support%40supermicro.com?subject=Support%20Question)m

This manual may be periodically updated without notice. Please check the Supermicro website for possible updates to the manual revision level.

# **Contacting Supermicro**

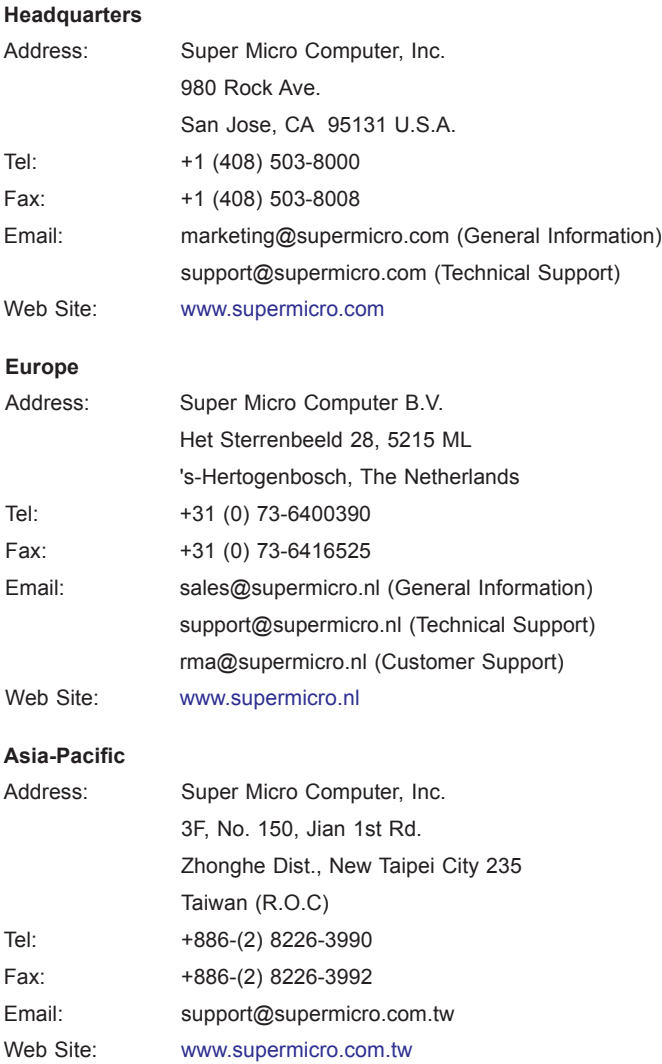

# **Table of Contents**

#### Preface

 $3 - 3$ 

#### **Chapter 1 Introduction**

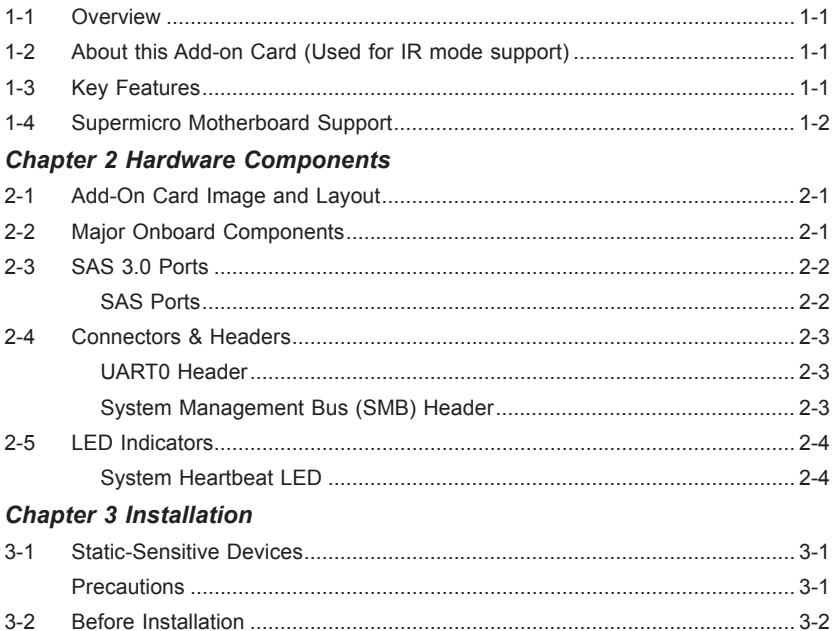

# **Chapter 1**

# **Introduction**

### <span id="page-6-0"></span>**1-1 Overview**

Congratulations on purchasing your add-on card from an acknowledged leader in the industry. Supermicro products are designed with the utmost attention to detail to provide you with the highest standards in quality and performance.

# **1-2 About this Add-on Card (Used for IR mode support)**

The Supermicro AOC-S3008L-L8i is the most cost-effective internal SAS RAID Adapter in today's market. With the Avago 3008 SAS controller, eight 12Gb/s SAS connectors, and a low-profile PCI-E Gen. 3 x8 slot built in, this add-on card offers high-performance connectivity with enormous storage capacity to meet the growing needs of high-end server platforms.

Featuring the Avago SAS 3008 I/O pressor with Fusion-MPT (Message Passing Technology) support, the AOC-S3008L-L8i offers optimal RAID performance, and a PCI-E host interface with increased I/O bandwidth, delivering an intelligent and robust RAID solution to the market. For more information regarding product support or updates, please refer to our website at http://www.supermicro.com/products/ accessories/addon/AOC-S3008L-L8i.cfm.

### **1-3 Key Features**

The key features of this add-on card include the following:

- Standard PCI-E Gen3 x8 lanes host interface
- Eight internal SAS3 ports w/two mini SAS HD cabling
- • Avago SAS 3008 SAS-3.0 controller
- Supports RAID 0, 1, and 10
- Onboard hardware I/O processor at 1.2 GHz
- Software RAID supports up to 63 devices
- • Low profile PCI-E support
- <span id="page-7-0"></span>• Enlarged venting hole mounting bracket for improved air flow
- Power management support at 13 watts
- Port-independent auto-negotiation
- Capable of automatic-negotiation for PCI-E (1x, 2x, and 3x) link widths
- Power management support
- Supports MegaRAID Storage Manager software
- Supports SSP, SMP, STP, and SATA products
- Zoning capability w/SAS2 expanders
- Supports 3.0, 6.0 and 12.0 Gb/s SAS and SATA data transfer rates
- OS support: Windows 2012, 2008, RedHat Enterprise, and SUSE Linux
- Operation temperatures: 0°C to 55°C
- • Power requirement at 18W
- • Dimensions 2.7" (H) x 6.6" (L) (68.83cm (H) x 167.64cm (L))

### **1-4 Supermicro Motherboard Support**

This add-on card supports the following motherboards:

- • X10SRD-F
- • X10SDV-TLN4F
- • X10SLA-F
- • X10SLX-F
- • X10SRA-F
- • X10SRG-F
- • X10SRH-CF
- • X10SRH-CLN4F
- • X10SRi-F
- • X10SRL-F
- • X10SRW-F
- • X10DAi
- • X10DAC
- • X10DAX
- • X10DAL-i
- • X10DRC-T4+
- X10DRC-LN4+
- X10DRi-T4+
- • X10DRi-LN4+
- • X10DRT-P
- • X10DRD-iNTP
- • X10DRD-LTP
- • X10DRFF-C
- • X10DRFR-T
- • X10DRG-Q
- • X10DRH-C
- • X10DRH-iT
- • X10DRi-T
- X10DRL-CT

<u> 1989 - Johann Barnett, fransk politiker (</u>

- • X10DRL-i
- • X10DRT-L
- • X10DRT-LIBQ
- • X10DRT-LIBF
- • X10DRU-i+
- • X10DRW-E
- • X10DRW-N
- • X10DRX
- • X10DRD-iNT
- • X10DRD-L

# **Chapter 2**

# **Hardware Components**

<span id="page-10-0"></span>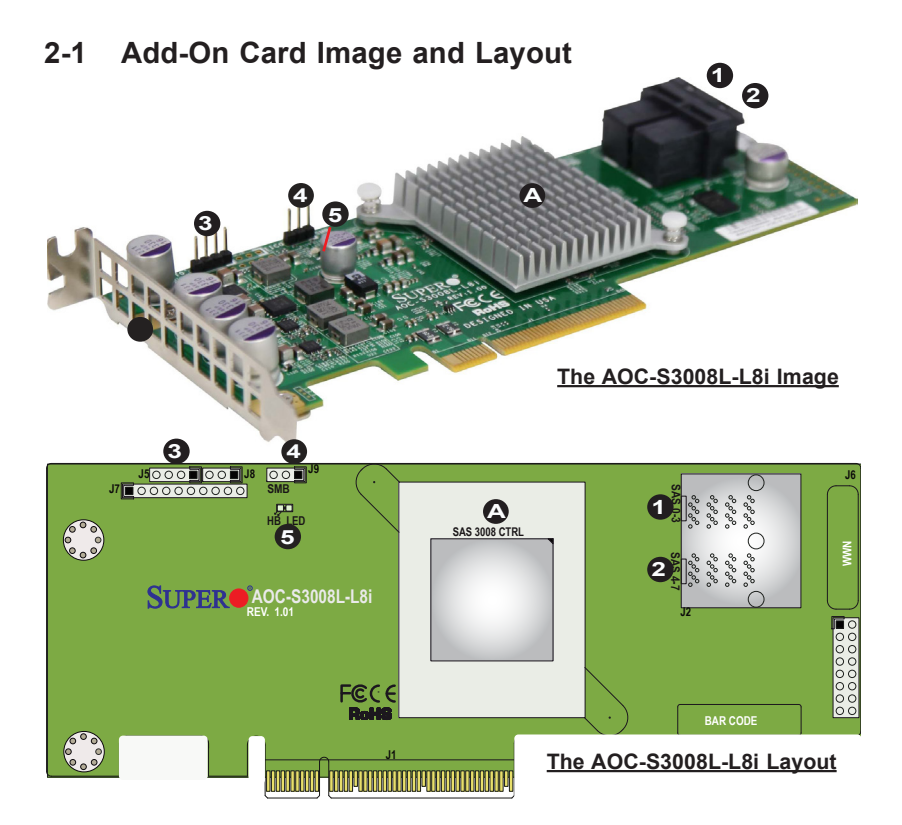

# **2-2 Major Onboard Components**

The following major components are installed on the AOC-S3008L-L8i:

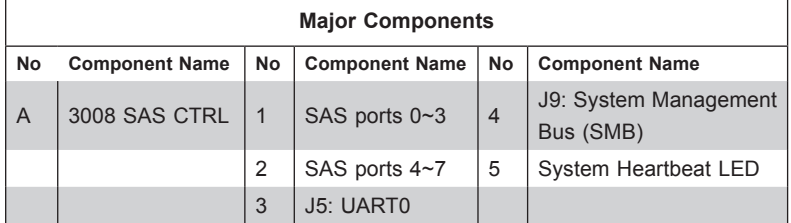

# <span id="page-11-0"></span>**2-3 SAS 3.0 Ports**

#### **SAS Ports**

Eight SAS ports, supported by the Avago 3008 SAS controller, are located on the add-on card. SAS 0-3 and SAS 4-7 support SAS 3.0 connections. See the table below for pin definitions.

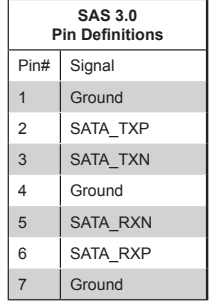

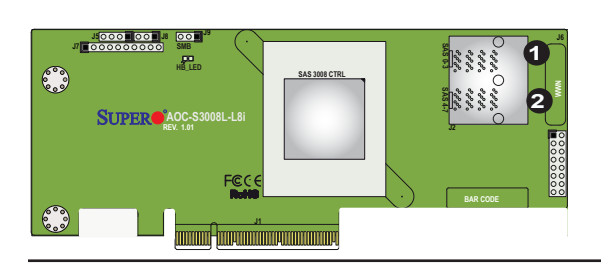

1. SAS Ports 0~3 2. SAS Ports 4~7

## <span id="page-12-0"></span>**2-4 Connectors & Headers**

#### **UART0 Header**

The universal asynchronous receiver/transmitter (UART) header is located on J5 on the AOC-S3008L-L8i. Connect a cable on this header for UART support, which will provide serial communications over a computer, a peripheral device, or a serial port. See the layout below for the location.

#### **System Management Bus (SMB) Header**

The SMB header (J9) is used to monitor critical parameters on the add-on card to enhance overall system performance. See the layout below for the location.

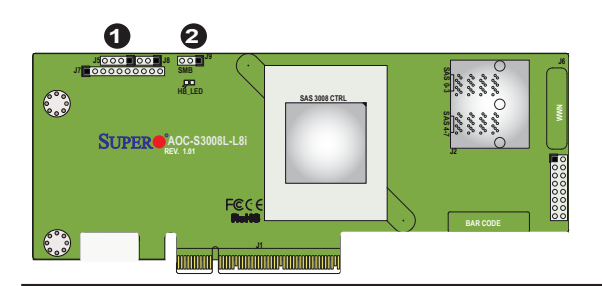

1. UART0 Header 2. SMB Header

# <span id="page-13-0"></span>**2-5 LED Indicators**

#### **System Heartbeat LED**

The System Heartbeat LED is located below the SMB header on the add-on card. When this LED is blinking, the system is functioning normally. See the table below for more information.

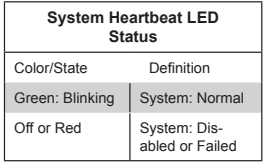

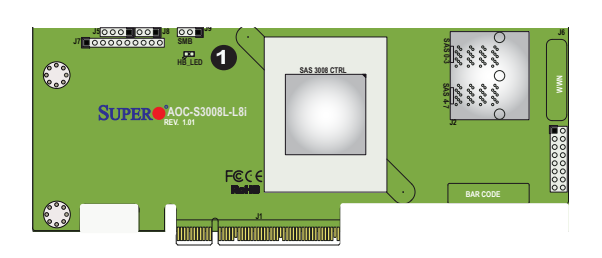

1. System Heartbeat LED

# **Chapter 3**

# **Installation**

<span id="page-14-0"></span>**Note**: Your system came with the AOC--S3008L-L8i add-on card preinstalled as a part of an integrated solution. We do not recommend that any part of your system components be removed and re-installed. However, if you do need to remove or re-install a system component, including this add-on card, please follow the instructions below to ensure proper system setup. Also, be sure to remove the power cord first before adding, removing or changing any hardware components to avoid damaging the system or components.

# **3-1 Static-Sensitive Devices**

Electrostatic Discharge (ESD) can damage electronic components. To avoid damaging your add-on card, it is important to handle it very carefully. The following measures are generally sufficient to protect your equipment from ESD.

#### **Precautions**

- Use a grounded wrist strap designed to prevent static discharge.
- Touch a grounded metal object before removing the add-on card from the antistatic bag.
- Handle the add-on card by its edges only; do not touch its components, or peripheral chips.
- Put the add-on card back into the antistatic bags when not in use.
- For grounding purposes, make sure that your system chassis provides excellent conductivity between the power supply, the case, the mounting fasteners and the add-on card.

## <span id="page-15-0"></span>**3-2 Before Installation**

To install the add-on card properly, be sure to follow the instructions below.

- 1. Power down the system.
- 2. Remove the power cord from the wall socket.
- 3. Use industry-standard anti-static equipment (such as gloves or wrist strap) and follow the instructions listed on Page 3-1 to avoid damage caused by ESD.
- 4. Familiarize yourself with the server, motherboard, and/or chassis documentation.
- 5. Confirm that your operating system includes the latest updates and hotfixes.

## **3-3 Installing the Add-on Card**

Follow the steps below to install the add-on card into your system.

- 1. Remove the server cover and, if necessary, set aside any screws for later use.
- 2. Remove the add-on card slot cover. If the case requires a screw, place the screw aside for later use.
- 3. Position the add-on card in the slot directly over the connector, and gently push down on both sides of the card until it slides into the PCI connector.
- 4. Secure the add-on card to the chassis. If required, use the screw that you previously removed.
- 5. Attach any necessary external cables to the add-on card.
- 6. Replace the chassis cover.
- 7. Plug the power cord into the wall socket, and power up the system.

(Disclaimer Continued)

The products sold by Supermicro are not intended for and will not be used in life support systems, medical equipment, nuclear facilities or systems, aircraft, aircraft devices, aircraft/emergency communication devices or other critical systems whose failure to perform be reasonably expected to result in significant injury or loss of life or catastrophic property damage. Accordingly, Supermicro disclaims any and all liability, and should buyer use or sell such products for use in such ultra-hazardous applications, it does so entirely at its own risk. Furthermore, buyer agrees to fully indemnify, defend and hold Supermicro harmless for and against any and all claims, demands, actions, litigation, and proceedings of any kind arising out of or related to such ultra-hazardous use or sale.